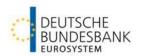

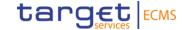

## Non-Repudiation of Origin (NRO)

Overview of affected transactions & manual instruction

### Version control

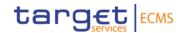

| Version | Date         | Amendments      |
|---------|--------------|-----------------|
| 1.0     | 24 July 2024 | Initial Version |
|         |              |                 |
|         |              |                 |

### Content

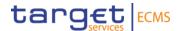

- 1. Overview
- 2. Test Principles
- 3. Test instructions with Ascertia / MLOR

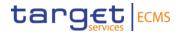

# 1. Overview Background

#### 1. Overview

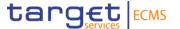

#### **Background information**

- In order to ensure the non-repudiation of critical transactions (*hereafter: NRO*), 4CB has implemented Ascertia for digital signing.
- Ascertia is the only U2A solution for TARGET services. A2A applications are <u>not</u> affected.
- Ascertia is enabled on the user test environment as of 17 July 2024.

ESMIG U2A Qualified Configurations v1.3.1 (for GSD MU v1.0 users) (europa.eu)

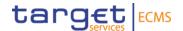

# 2. Test Principles Scenarios and Preconditions

### 2. Test principles

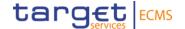

#### Overview of affected transactions on UTEST

| Transaction                                              | Active (y/n) | As of        |
|----------------------------------------------------------|--------------|--------------|
| Marginal Lending on Request (MLOR)                       | У            | 17 July 2024 |
| Corporate Action                                         | У            | 17 July 2024 |
| Domestic (De-)Mobilisation of eligible Marketable Assets | n            |              |
| (De-)Mobilisation of Credit Claims*                      | n            |              |

#### **Required Roles**

"Validator" (4 eyes principle) or "Super Validator" (2 eyes principle), depending on a client's business decisions.

Deutsche Bundesbank 25/07/2024

<sup>\*</sup> Credit Claims are currently not subject to digital signing. Thus, the process will remain within MACCS.

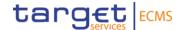

# 3. Test instructions with Ascertia Test Case | Marginal Lending on Request

## 3. Test instructions with Ascertia (1 / 3) Marginal Lending on Request

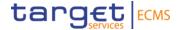

#### Note:

It is recommended to start Ascertia before launching ECMS. In case Ascertia is **not installed** on your device, please refer to your **local** administrator.

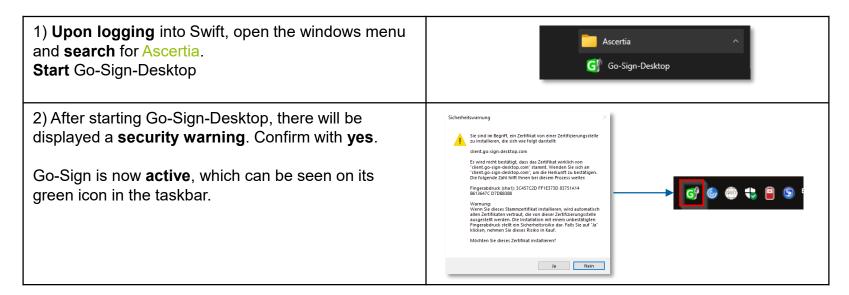

## 3. Test instructions with Ascertia (2 / 3) Marginal Lending on Request

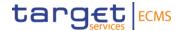

3) Log into UTEST and initiate MLOR transaction

**ECMS-Module** → Collateral and Credit **Path** 

> Exposure

Standing Facilities

➤ Input Standing Facilities

4) Input MLOR instruction

Complete the form, then click on Save (1).

After a couple of seconds, a new window will open, asking the user to select the respective **Signing Certificate**. In most cases the corresponding certificate will already be displayed. Otherwise, select another certificate and finally click on Sign (2).

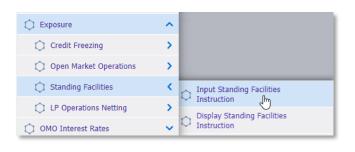

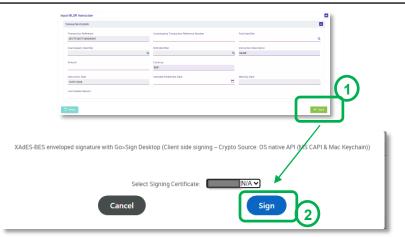

## 3. Test instructions with Ascertia (3 / 3) Marginal Lending on Request

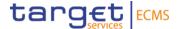

5) Confirm with your individual Session PIN.

The user will be asked a **second time to confirm** the transaction, before **finally receiving** the success confirmation.

#### Note:

If your bank's business processes stipulate a strict 4eyes-principle, only the party creating the transaction is subject to the digital signing via Ascertia Go-Sign!

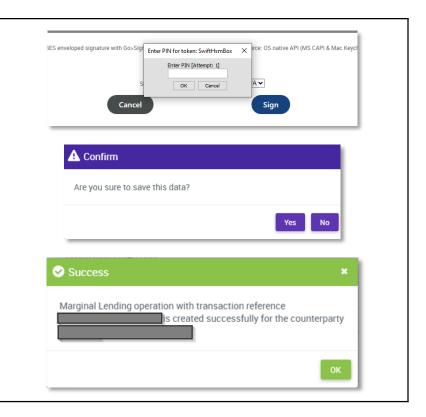